## **Kitzrettung durch die Jägerschaft Fürth Stadt und Land e.V.**

Alljährlich werden tausende Rehkitze bei der Wiesenmahd verstümmelt oder getötet. Vielerorts wird bereits eingegriffen durch vorherige Vergrämung oder Absuchen der Wiesen. Oftmals bedeutet dies einen hohen personellen und zeitlichen Einsatz. Ab 2021 bietet die Kreisgruppe ihren Mitgliedern, die ein Revier in Stadtgebiet bzw Landkreis Fürth gepachtet haben, den kostenlosen, zusätzlichen Service durch das Abfliegen mit Wärmebilddrohnen an. Um dies jedoch möglichst effektiv durchführen zu können, ist die vorherige Unterstützung durch den einzelnen Jagdpächter notwendig.

Das Drohnenteam ist erreichbar über die Mailadresse

[kitzrettung@jagd-bayernfuerth.de](mailto:kitzrettung@jagd-bayernfuerth.de)

Zu kontrollierende Flächen können am PC über diesen Link direkt gemeldet werden: <https://app.uaveditor.com/feldanmeldung/sJs6mavvNaCr>

**Bitte beachten:** eine Datenerfassung mit dem Internet Explorer bzw Mobiltelefon ist nicht möglich!

Auf der Startseite können die ersten Kontaktdaten angegeben werden (Felder mit \* sind Pflichtfelder):

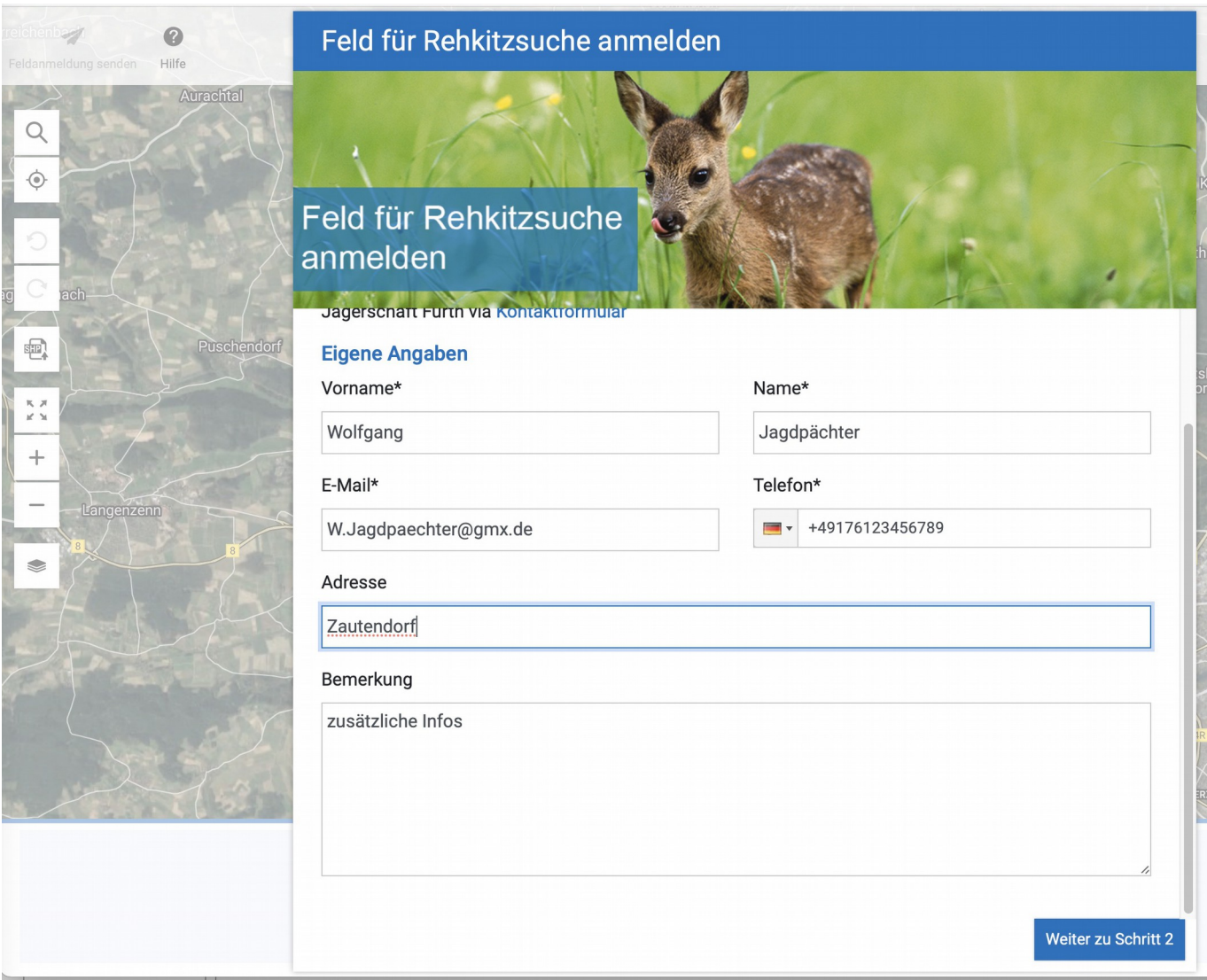

Bei der Telefonnummer ist die Länderkennung der Schweiz als Standard hinterlegt. Bitte auf die Landesflagge klicken und "Germany" auswählen.

Sobald alle Eingaben erfolgt sind, rechts unten auf den blauen Button "Weiter zu Schritt 2" klicken.

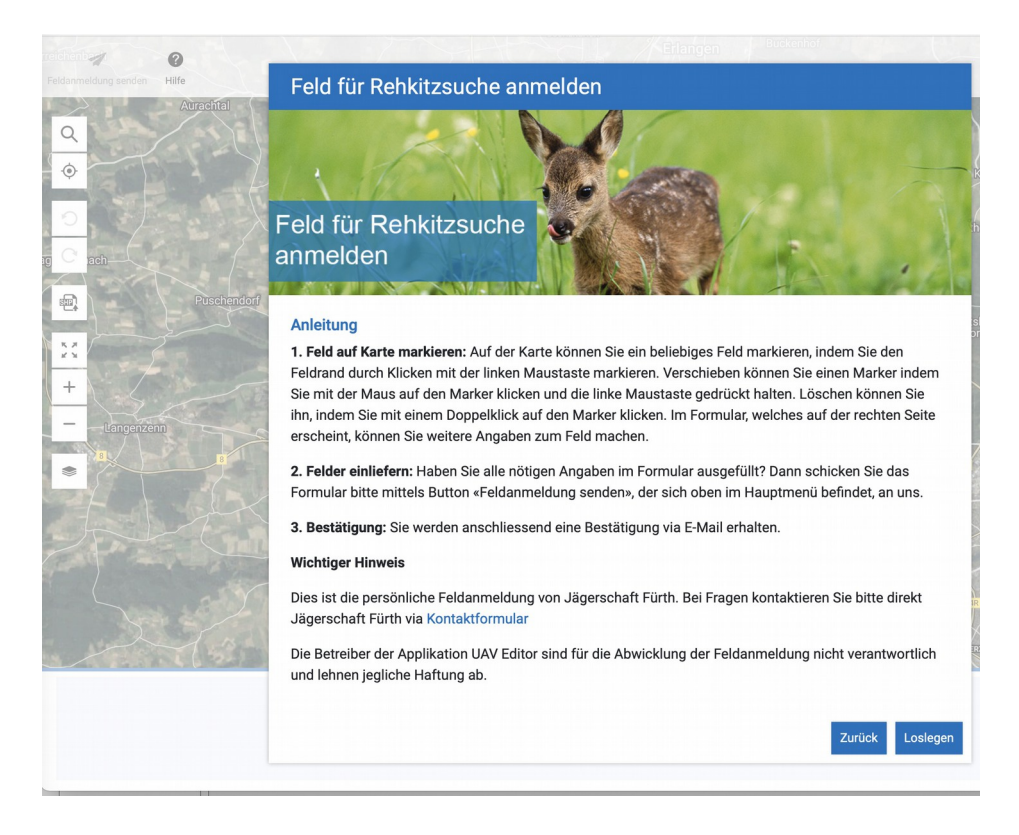

Bitte den Text der Anleitung durchlesen und rechts unten auf "Loslegen" klicken.

Auf der nächsten Seite erscheint eine Luftbildkarte, die eventuell noch nicht auf den Fürther Bereich zeigt. Mit dem Lupensymbol (ganz oben) kann nach einem Ort gesucht werden. Über die "Plus" und "Minus"-Tasten am linken Bildschirmrand kann die Größe des Kartenausschnitts verändert werden.

Sobald die zu kontrollierende Fläche gefunden ist, kann der erste Wegpunkt mit der linken Maustaste gesetzt werden. (Im Beispiel: gelber Punkt am linken Rand der Karte). Gleichzeitig öffnet sich am rechten

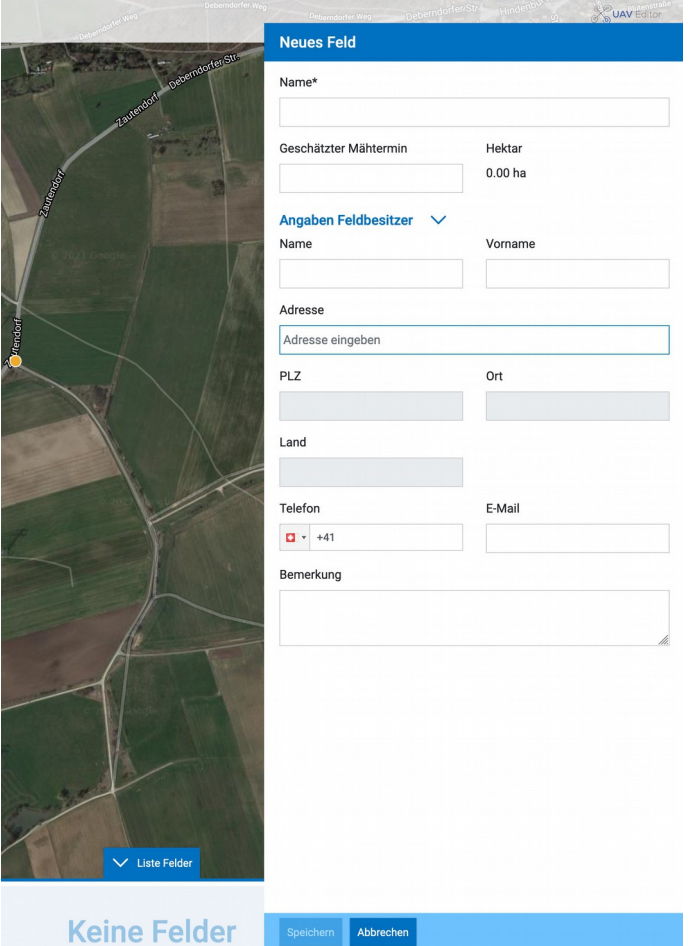

Hier bitte eingeben:

**Name:** ortsüblicher Name der Wiese oder z.B. Wiese nordöstlich von Zautendorf

Bildschirmrand ein weiteres Eingabefeld.

**Mähtermin:** im Kalender den Tag markieren **Hektar:** wird automatisch berechnet

**Angaben Feldbesitzer:** Name und Adresse des Landwirts, eventuell auch Telefon und Mailadresse

**Bemerkungen:** zusätzliche Infos, wie z.B. der Hinweis, dass eine Stromleitung über das Feld geht

Auf der Karte können mit weiteren Mausklicks zusätzliche Punkte eingefügt werden, bis das Feld komplett markiert ist. Mit einem "Rechtsklick" kann ein gewählter Punkt wieder gelöscht werden. Mit den dazwischen liegenden "Pluspunkten" können weitere Wegpunkte zusätzlich eingefügt werden. Auf "Speichern" klicken.

Siehe Beispiel auf der nächsten Seite.

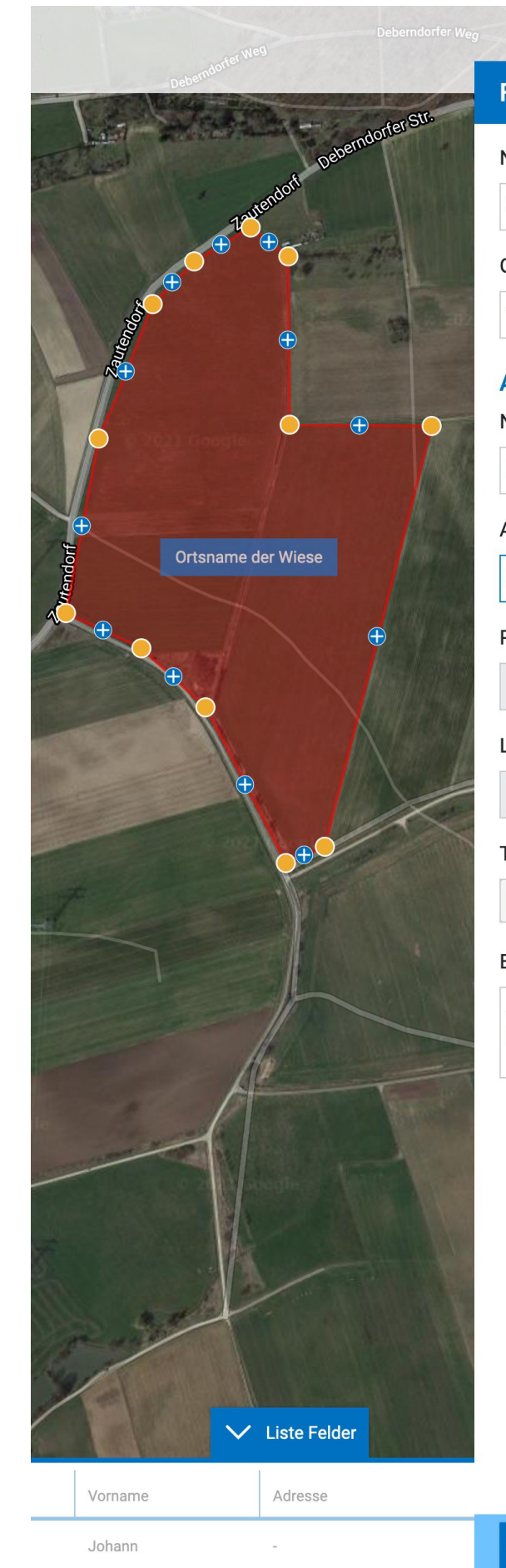

Speichern

Abbrechen

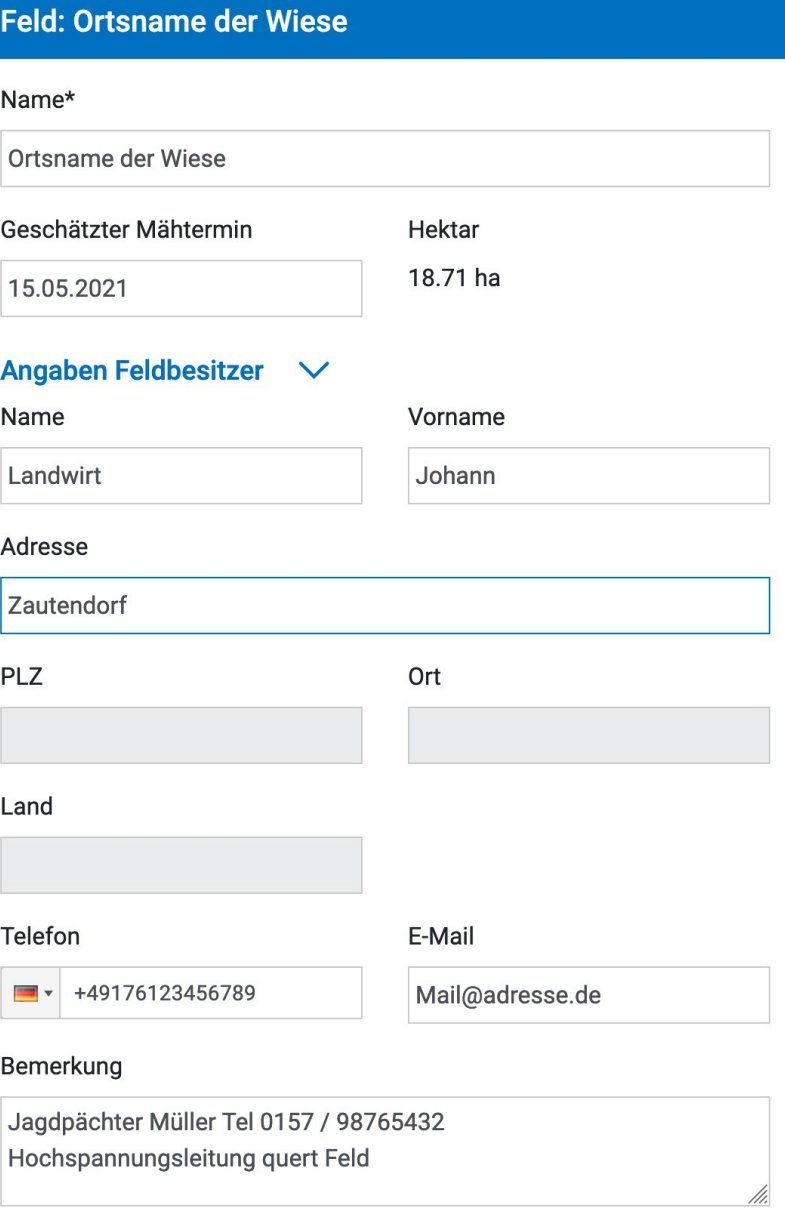

berndorfer Str. Hindenburg

**ON DAV** Editor

Als letzter Schritt muss die Feldanmeldung noch gesendet werden. Der bisher grau hinterlegte Button "Feldanmeldung senden" ist jetzt schwarz und kann ausgelöst werden.

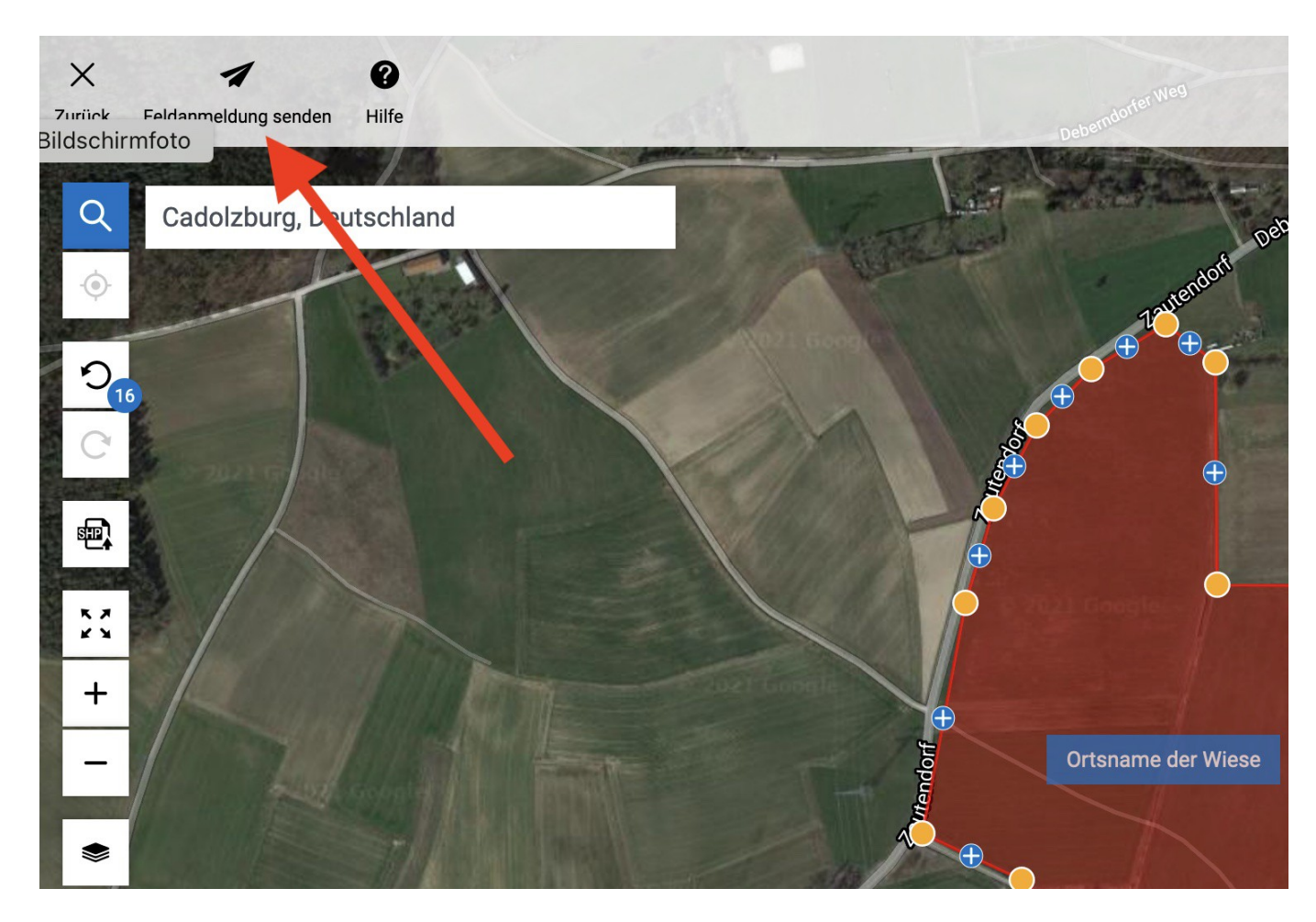

Sowohl der Meldende, als auch das Drohnenteam erhalten eine automatische Mail. Hier die Eingangsmail beim Drohnenteam:

Hallo Jägerschaft Fürth

In deinem Dashboard ging eine neue Feldanmeldung ein. Bitte prüfe die neue Feldanmeldung und nimm mit dem Feldbesitzer Kontakt auf:

Übersicht der Feldanmeldung: Erfassungsdatum: 11.05.2021, 19:59Uhr Ref-Nr.: 2021-17468 Zuweisung: Jägerschaft Fürth Feldname: Ortsname der Wiese Fläche: 18.77 ha Geschätzter Mähtermin: 15.05.2021 Bemerkung: Jagdpächter Müller Tel 0157 / 98765432 Hochspannungsleitung quert Feld Angaben Feldbesitzer: Vorname: Johann Name: Landwirt Adresse: -Telefon: 49176123456789 E-Mail: Mail@adresse.de

Gleichzeitig werden alle Angaben mit der Karte ins Bearbeitungsprogramm geladen und der Flugplan kann erstellt werden. Der eingeteilte Drohnenpilot wird sich im Laufe des Abends telefonisch melden und u.a. den genauen Treffpunkt und den Startzeitpunkt vereinbaren. **Der Einsatz ist wetterabhängig. Bei Niederschlag oder stärkerem Wind kann keine Befliegung stattfinden!**

## **Bitte beachten:**

## **Aus rechtlichen Gründen ist die Anwesenheit des Jagdpächters oder einer von ihm beauftragten Person zwingend erforderlich.**

**Die Anmeldung sollte zwei Tage vor dem Mähtermin erfolgen.**